> Vendor: Microsoft

> Exam Code: AZ-103

Exam Name: Microsoft Azure Administrator

➤ New Updated Questions from <u>Braindump2go</u> (Updated in <u>May2020</u>)

## Visit Braindump2go and Download Full Version AZ-103 Exam Dumps

### **QUESTION 264**

Drag and Drop Question

You have an Azure subscription that contains two virtual networks named VNet1 and VNet2. Virtual machines connect to the virtual networks.

The virtual networks have the address spaces and the subnets configured as shown in the following table.

| Virtual network | Address space | Subnet                     | Peering |
|-----------------|---------------|----------------------------|---------|
| VNet1           | 10.1.0.0/16   | 10.1.0.0/24<br>10.1.1.0/26 | VNet2   |
| VNet2           | 10.2.0.0/16   | 10.2.0.0/24                | VNet1   |

You need to add the address space of 10.33.0.0/16 to VNet1. The solution must ensure that the hosts on VNet1 and VNet2 can communicate.

Which three actions should you perform in sequence? To answer, move the appropriate actions from the list of actions to the answer area and arrange them in the correct order.

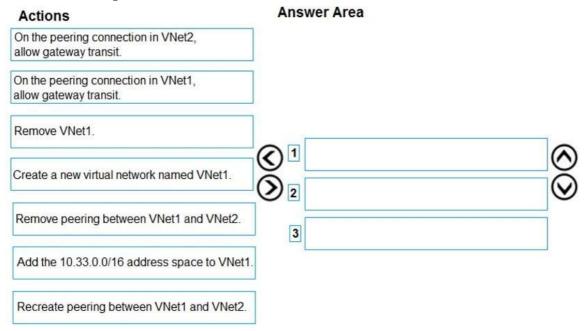

Answer:

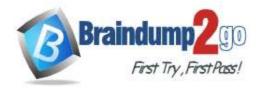

**One Time!** 

## **Answer Area** Actions On the peering connection in VNet2, allow gateway transit. On the peering connection in VNet1, allow gateway transit. Remove VNet1. Remove peering between VNet1 and VNet2. Create a new virtual network named VNet1. Add the 10.33.0.0/16 address space to VNet1 Recreate peering between VNet1 and VNet2.

## **Explanation:**

Step 1: Remove peering between Vnet1 and VNet2.

You can't add address ranges to, or delete address ranges from a virtual network's address space once a virtual network is peered with another virtual network.

To add or remove address ranges, delete the peering, add or remove the address ranges, then re-create the peering.

Step 2: Add the 10.44.0.0/16 address space to VNet1.

Step 3: Recreate peering between VNet1 and VNet2

References:

https://docs.microsoft.com/en-us/azure/virtual-network/virtual-network-manage-peering

### **QUESTION 265**

**Hotspot Question** 

Subscription1 contains the virtual machines in the following table.

| Name | IP address | Availability set |
|------|------------|------------------|
| VM1  | Subnet11   | AS1              |
| VM2  | Subnet11   | AS1              |
| VM3  | Subnet11   | Not applicable   |
| VM4  | Subnet11   | Not applicable   |
| VM5  | Subnet12   | Not applicable   |
| VM6  | Subnet12   | Not applicable   |

In Subscription1, you create a load balancer that has the following configurations:

Name: LB1 SKU: Basic Type: Internal Subnet: Subnet12 Virtual network: VNET1

For each of the following statements, select Yes if the statement is true. Otherwise, select No.

NOTE: Each correct selection is worth one point.

**One Time!** 

## **Answer Area**

| Statements                                       | Yes | No |
|--------------------------------------------------|-----|----|
| LB1 can balance the traffic between VM1 and VM2. | 0   | 0  |
| LB1 can balance the traffic between VM3 and VM4. | 0   | 0  |
| LB1 can balance the traffic between VM5 and VM6. | 0   | 0  |

## Answer:

## **Answer Area**

| Statements                                       | Yes | No |
|--------------------------------------------------|-----|----|
| LB1 can balance the traffic between VM1 and VM2. | 0   | 0  |
| LB1 can balance the traffic between VM3 and VM4. | 0   | 0  |
| LB1 can balance the traffic between VM5 and VM6. | 0   | 0  |

## **Explanation:**

https://docs.microsoft.com/en-us/azure/load-balancer/load-balancer-standard-overview

## **QUESTION 266**

**Hotspot Question** 

You have an Azure subscription named Subscription1 that contains a resource group named RG1.

In RG1, you create an internal load balancer named LB1 and a public load balancer named LB2.

You need to ensure that an administrator named Admin1 can manage LB1 and LB2. The solution must follow the principle of least privilege.

Which role should you assign to Admin1 for each task? To answer, select the appropriate options in the answer area. NOTE: Each correct selection is worth one point.

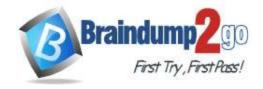

## **Answer Area**

To add a backend pool to LB1:

Contributor on LB1
Network Contributor on LB1
Network Contributor on RG1
Owner on LB1

To add a health probe to LB2:

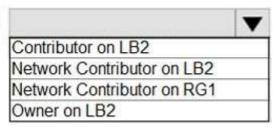

Answer:

## Answer Area

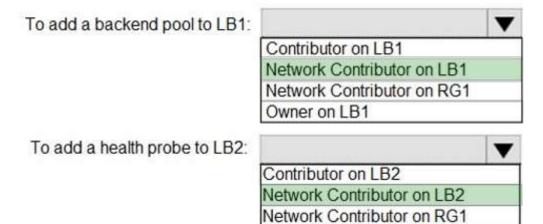

## **QUESTION 267**

You have an Azure subscription named Subscription1 that contains an Azure Log Analytics workspace named Workspace1.

Owner on LB2

You need to view the error events from a table named Event.

Which query should you run in Workspace1?

```
A. Get-Event Event | where ($_.EventType -eq "error")
B. Get-Event Event | where ($_.EventType == "error")
C. search in (Event) * | where EventType -eq "error"
D. search in (Event) "error"
E. select *from Event where EventType == "error"
F. Event | where EventType is "error"
```

## Answer: D Explanation:

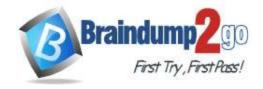

**One Time!** 

To search a term in a specific table, add in (table-name) just after the search operator References:

https://docs.microsoft.com/en-us/azure/azure-monitor/log-query/search-queries

https://docs.microsoft.com/en-us/azure/azure-monitor/log-query/get-started-portal

### **QUESTION 268**

You have an Azure subscription named Subscription1. Subscription1 contains the resource groups in the following table.

| Name | Azure region   | Policy  |
|------|----------------|---------|
| RG1  | West Europe    | Policy1 |
| RG2  | North Europe   | Policy2 |
| RG3  | France Central | Policy3 |

RG1 has a web app named WebApp1. WebApp1 is located in West Europe.

You move WebApp1 to RG2.

What is the effect of the move?

- A. The App Service plan for WebApp1 moves to North Europe. Policy2 applies to WebApp1.
- B. The App Service plan for WebApp1 remains in West Europe. Policy2 applies to WebApp1.
- C. The App Service plan for WebApp1 moves to North Europe. Policy1 applies to WebApp1.
- D. The App Service plan for WebApp1 remains in West Europe. Policy1 applies to WebApp1.

## Answer: B Explanation:

You can move an app to another App Service plan, as long as the source plan and the target plan are in the same resource group and geographical region.

The region in which your app runs is the region of the App Service plan it's in. However, you cannot change an App Service plan's region.

References:

https://docs.microsoft.com/en-us/azure/app-service/app-service-plan-manage

### **QUESTION 269**

Note: This question is part of a series of questions that present the same scenario. Each question in the series contains a unique solution that might meet the stated goals. Some question sets might have more than one correct solution, while others might not have a correct solution.

After you answer a question in this section, you will NOT be able to return to it. As a result, these questions will not appear in the review screen.

Your company registers a domain name of contoso.com.

You create an Azure DNS zone named contoso.com, and then you add an A record to the zone for a host named www that has an IP address of 131.107.1.10.

You discover that Internet hosts are unable to resolve www.contoso.com to the 131.107.1.10 IP address.

You need to resolve the name resolution issue.

Solution: You modify the name servers at the domain registrar.

Does this meet the goal?

A. Yes

B. No

## Answer: A Explanation:

Modify the Name Server (NS) record.

References:

https://docs.microsoft.com/en-us/azure/dns/dns-delegate-domain-azure-dns

#### **QUESTION 270**

You have an Azure subscription named Subscription1 that contains the resource groups shown in the following table.

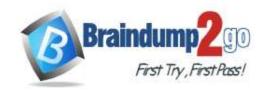

**One Time!** 

| Name | Region    |  |
|------|-----------|--|
| RG1  | East Asia |  |
| RG2  | East US   |  |

In RG1, you create a virtual machine named VM1 in the East Asia location.

You plan to create a virtual network named VNET1.

You need to create VNET1, and then connect VM1 to VNET1.

What are two possible ways to achieve this goal? Each correct answer presents a complete solution.

NOTE: Each correct selection is worth one point.

- A. Create VNET1 in RG2, and then set East Asia as the location.
- B. Create VNET1 in a new resource group in the West US location, and then set West US as the location.
- C. Create VNET1 in RG1, and then set East US as the location.
- D. Create VNET1 in RG2, and then set East US as the location.
- E. Create VNET1 in RG1, and then set East Asia as the location.

Answer: AE

### **QUESTION 271**

You have an Azure subscription named Subscription1.

You have 5 TB of data that you need to transfer to Subscription1.

You plan to use an Azure Import/Export job.

What can you use as the destination of the imported data?

- A. an Azure Cosmos DB database
- B. Azure File Storage
- C. the Azure File Sync Storage Sync Service
- D. Azure Data Factory

Answer: D

#### **QUESTION 272**

You have an Azure virtual machine named VM1.

Azure collects events from VM1.

You are creating an alert rule in Azure Monitor to notify an administrator when an error is logged in the System event log of VM1.

You need to specify which resource type to monitor.

What should you specify?

- A. metric alert
- B. Azure Log Analytics workspace
- C. virtual machine
- D. virtual machine extension

## Answer: D **Explanation:**

Azure Monitor can collect data directly from your Azure virtual machines into a Log Analytics workspace for detailed analysis and correlation. Installing the Log Analytics VM extension for Windows and Linux allows Azure Monitor to collect data from your Azure VMs.

Incorrect Answers:

B: Azure Log Analytics workspace is used for on-premises computers monitored by System Center Operations Manager.

Reference:

https://docs.microsoft.com/en-us/azure/azure-monitor/learn/quick-collect-azurevm

## **QUESTION 273**

AZ-103 Exam Dumps AZ-103 Exam Questions AZ-103 PDF Dumps AZ-103 VCE Dumps

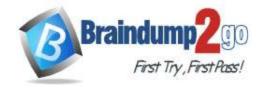

**One Time!** 

Note: This question is part of a series of questions that present the same scenario. Each question in the series contains a unique solution that might meet the stated goals. Some question sets might have more than one correct solution, while others might not have a correct solution.

After you answer a question in this section, you will NOT be able to return to it. As a result, these questions will not appear in the review screen.

You have an Azure subscription that contains the resources shown in the following table.

| Name     | Туре            | Region    |
|----------|-----------------|-----------|
| RG1      | Resource group  | West US   |
| RG2      | Resource group  | East Asia |
| storage1 | Storage account | West US   |
| storage2 | Storage account | East Asia |
| VM1      | Virtual machine | West US   |
| VNET1    | Virtual machine | West US   |
| VNET2    | Virtual machine | East Asia |

VM1 connects to VNET1.

You need to connect VM1 to VNET2.

Solution: You create a new network interface, and then you add the network interface to VM1.

Does this meet the goal?

A. Yes B. No

Answer: B Explanation:

Instead you should delete VM1. You recreate VM1, and then you add the network interface for VM1.

Note: When you create an Azure virtual machine (VM), you must create a virtual network (VNet) or use an existing VNet. You can change the subnet a VM is connected to after it's created, but you cannot change the VNet.

References:

https://docs.microsoft.com/en-us/azure/virtual-machines/windows/network-overview

#### **QUESTION 274**

Note: This question is part of a series of questions that present the same scenario. Each question in the series contains a unique solution that might meet the stated goals. Some question sets might have more than one correct solution, while others might not have a correct solution.

After you answer a question in this section, you will NOT be able to return to it. As a result, these questions will not appear in the review screen.

You have an Azure subscription that contains the resources shown in the following table.

| Name     | Туре            | Region    |
|----------|-----------------|-----------|
| RG1      | Resource group  | West US   |
| RG2      | Resource group  | East Asia |
| storage1 | Storage account | West US   |
| storage2 | Storage account | East Asia |
| VM1      | Virtual machine | West US   |
| VNET1    | Virtual machine | West US   |
| VNET2    | Virtual machine | East Asia |

VM1 connects to VNET1.

You need to connect VM1 to VNET2.

Solution: You turn off VM1, and then you add the network interface to VM1.

Does this meet the goal?

AZ-103 Exam Dumps AZ-103 Exam Questions AZ-103 PDF Dumps AZ-103 VCE Dumps

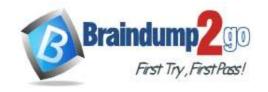

**One Time!** 

A. Yes B. No

Answer: B **Explanation:** 

Instead you should delete VM1. You recreate VM1, and then you add the network interface for VM1.

Note: When you create an Azure virtual machine (VM), you must create a virtual network (VNet) or use an existing VNet. You can change the subnet a VM is connected to after it's created, but you cannot change the VNet. References:

https://docs.microsoft.com/en-us/azure/virtual-machines/windows/network-overview